## **Guida per la creazione di documenti in formato PDF/A utilizzando OpenOffice/LibreOffice**

**versione 0.2**

Il formato PDF/A è un particolare formato PDF utilizzato per l'archiviazione nel lungo periodo di documenti elettronici.

Per salvare in PDF/A è inizialmente necessario impostare l'applicazione LibreOffice/OpenOffice affinché salvi i file PDF con l'opzione PDF/A.

Con Writer:

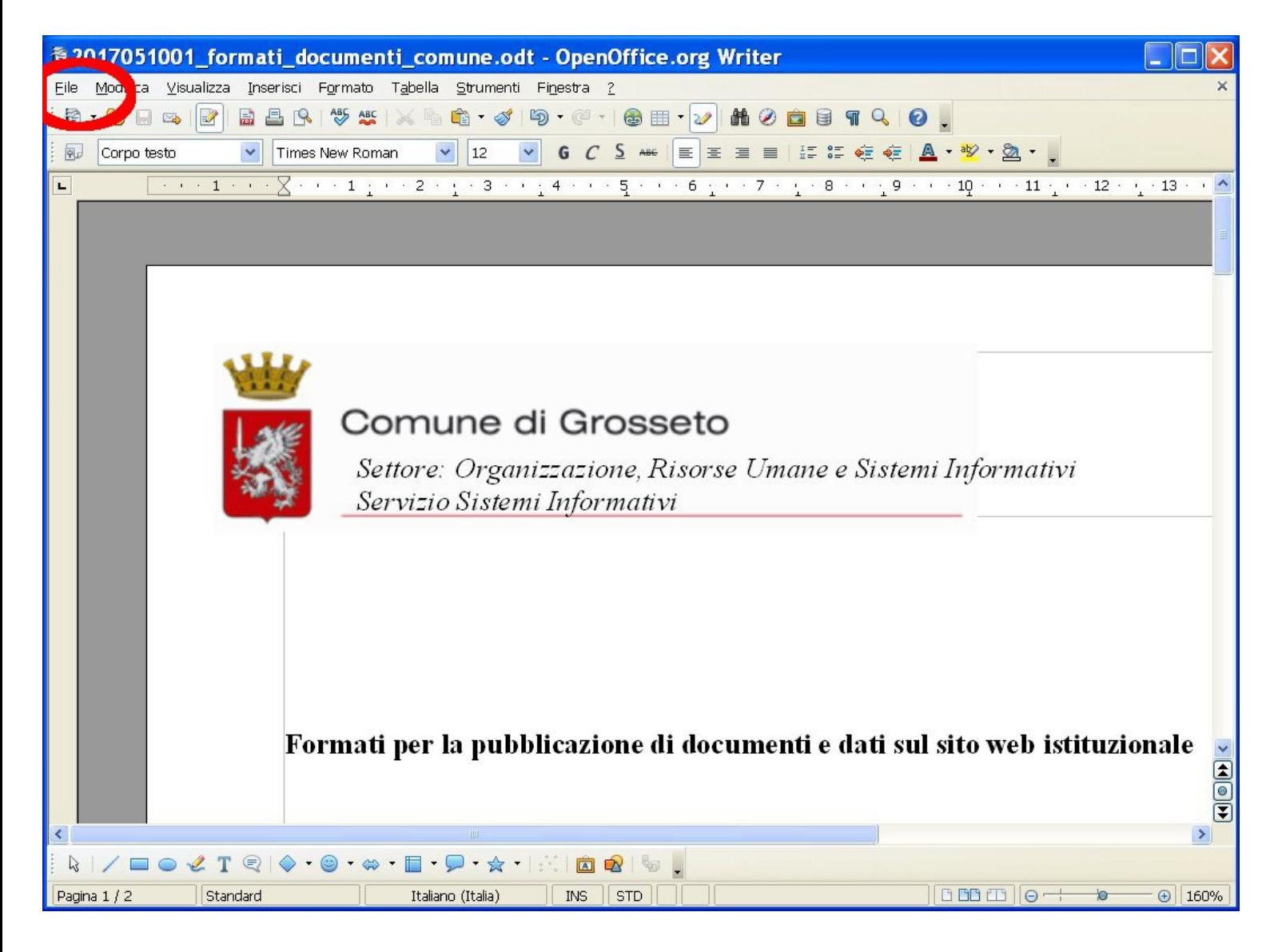

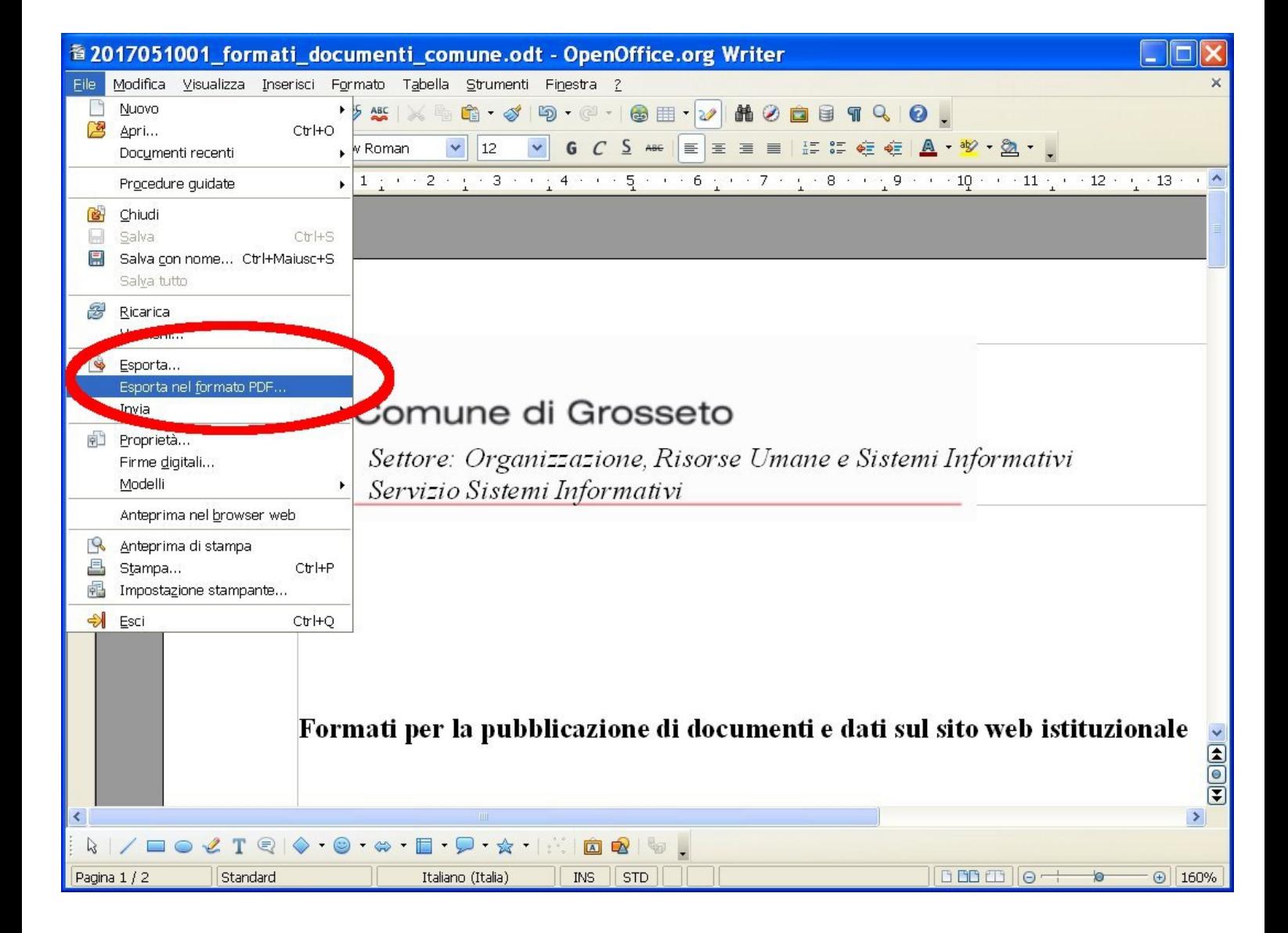

## Con Calc:

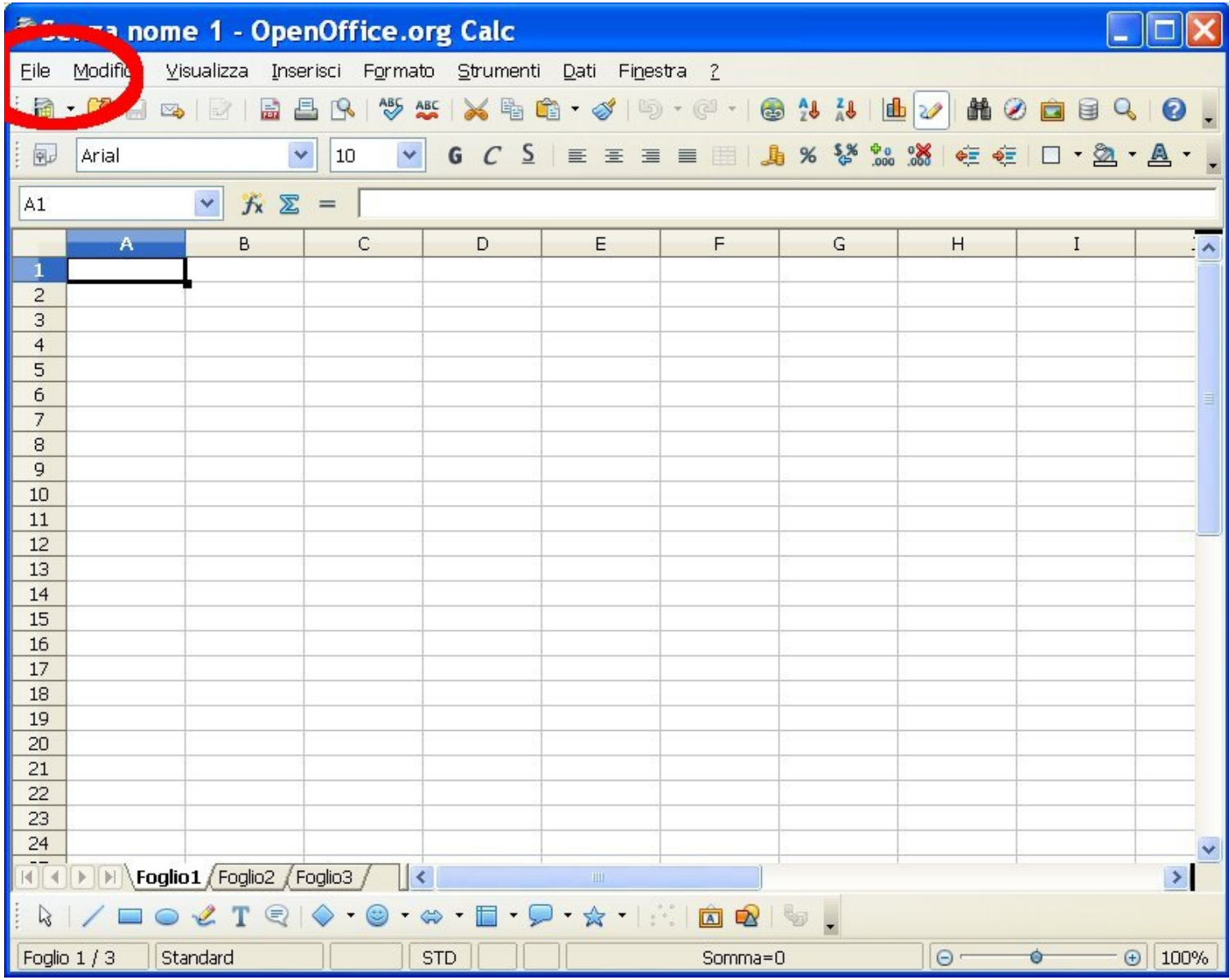

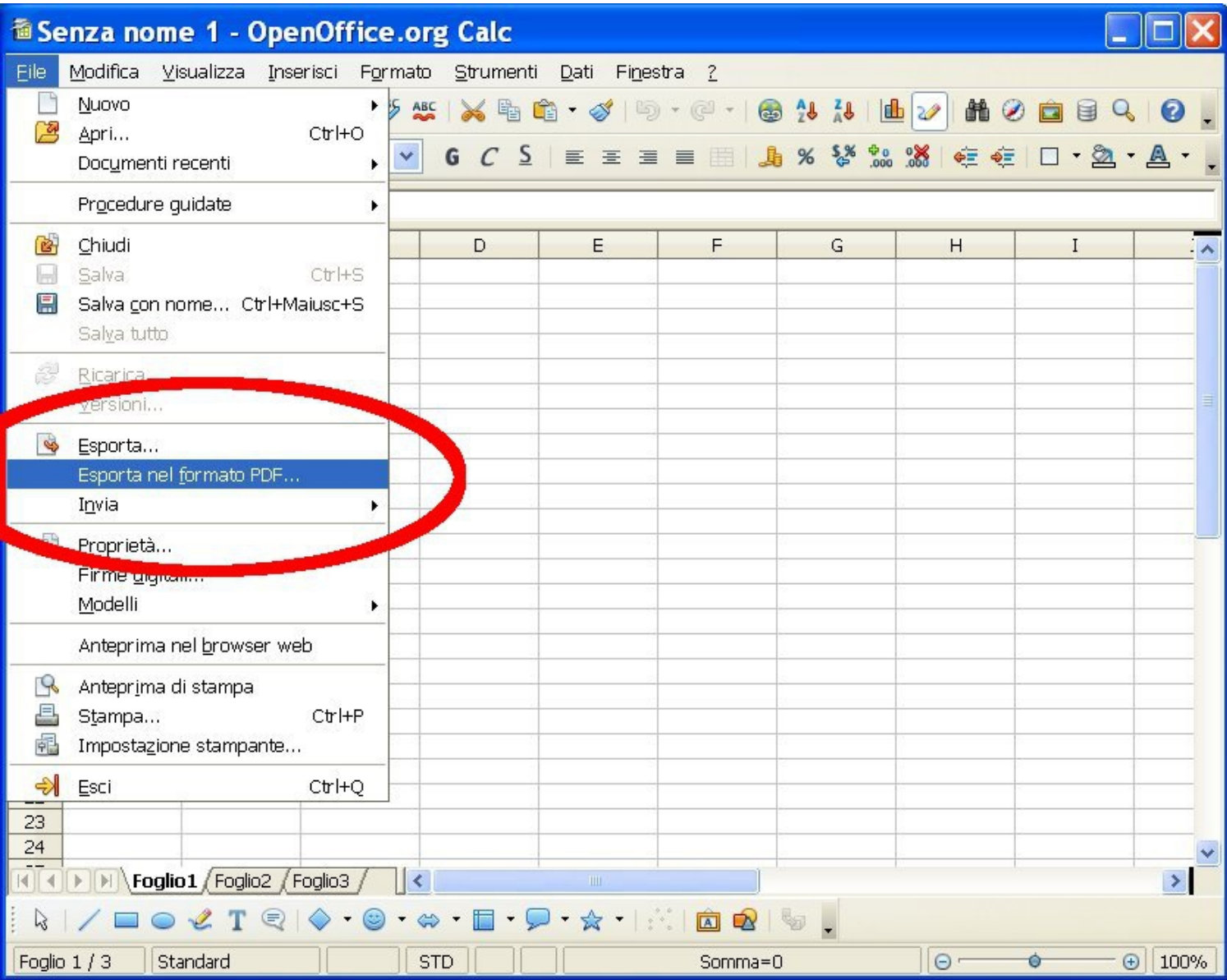

Sia con Writer che con Calc appare la seguente schermata:

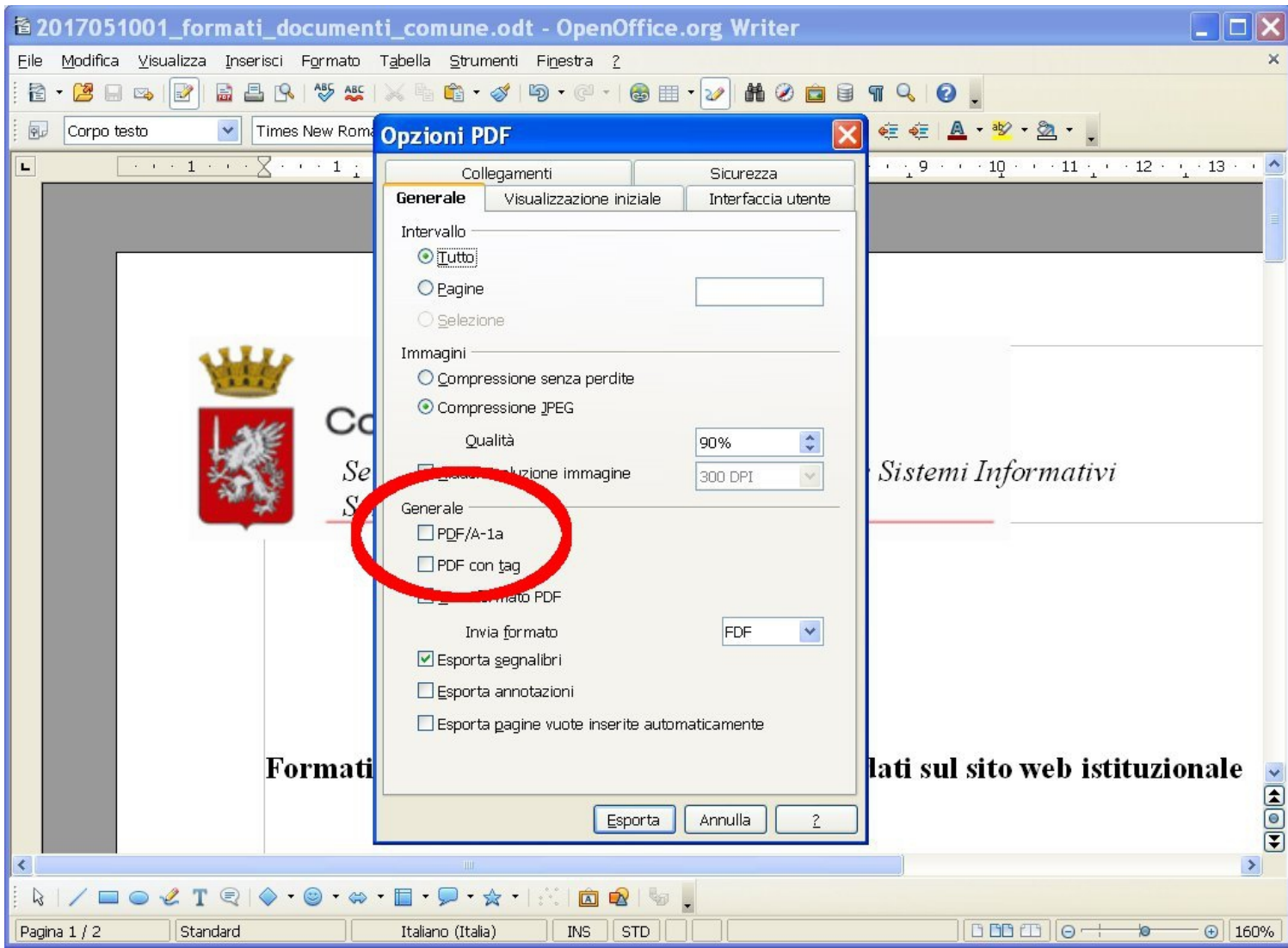

## Spuntare la casella indicata:

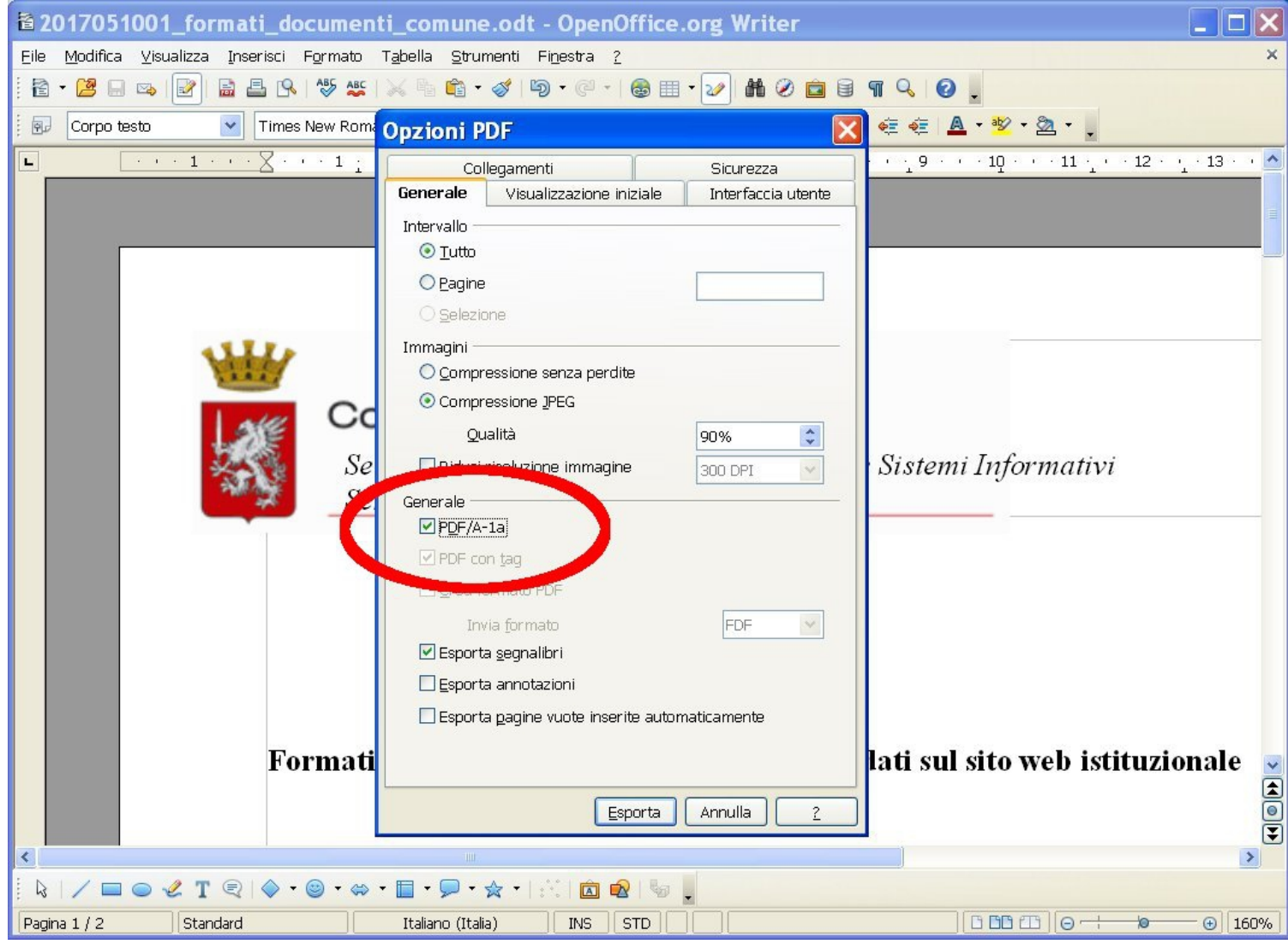

## Poi clic su "Esporta":

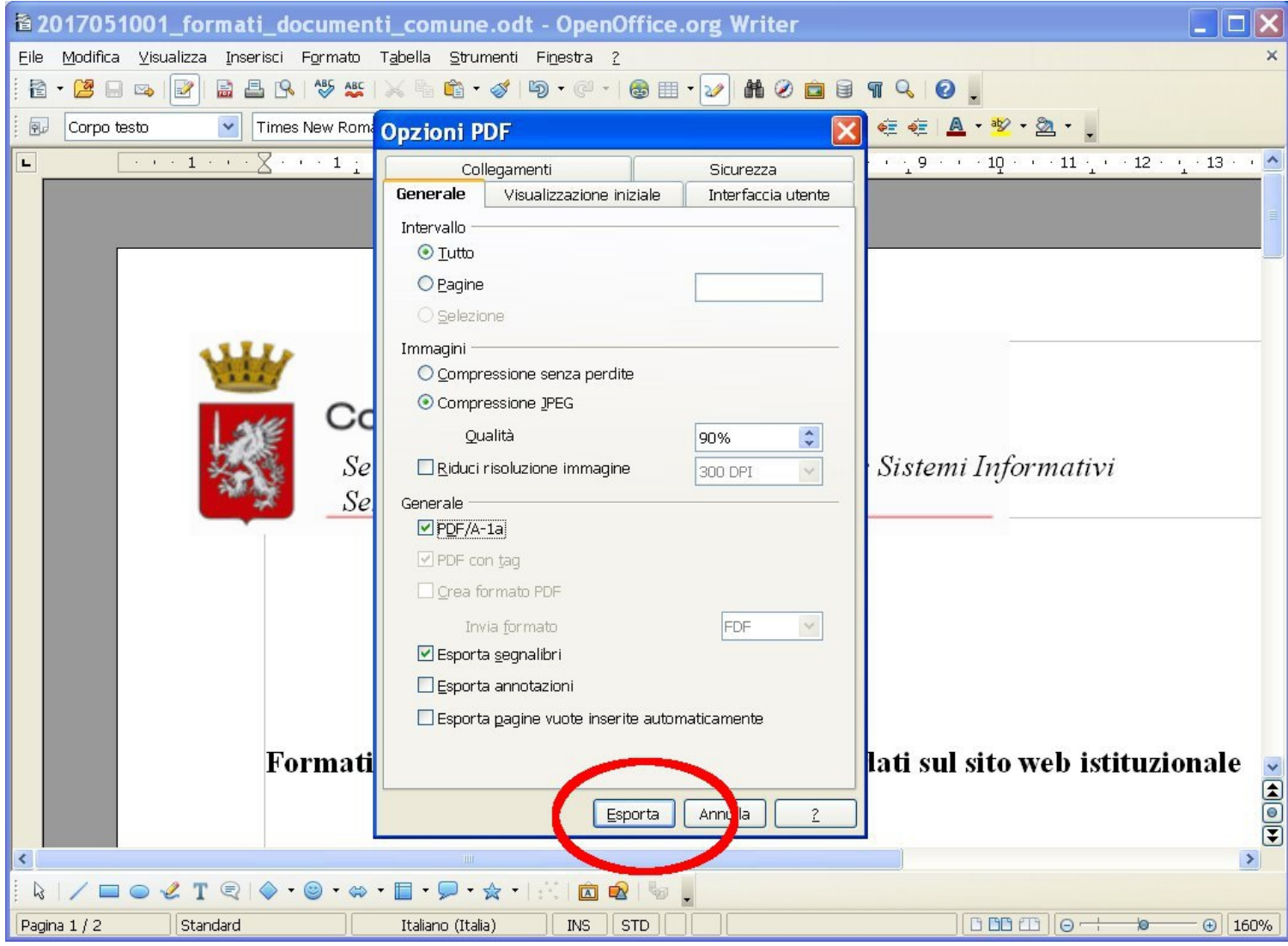

Salvare infine con il nome del file desiderato:

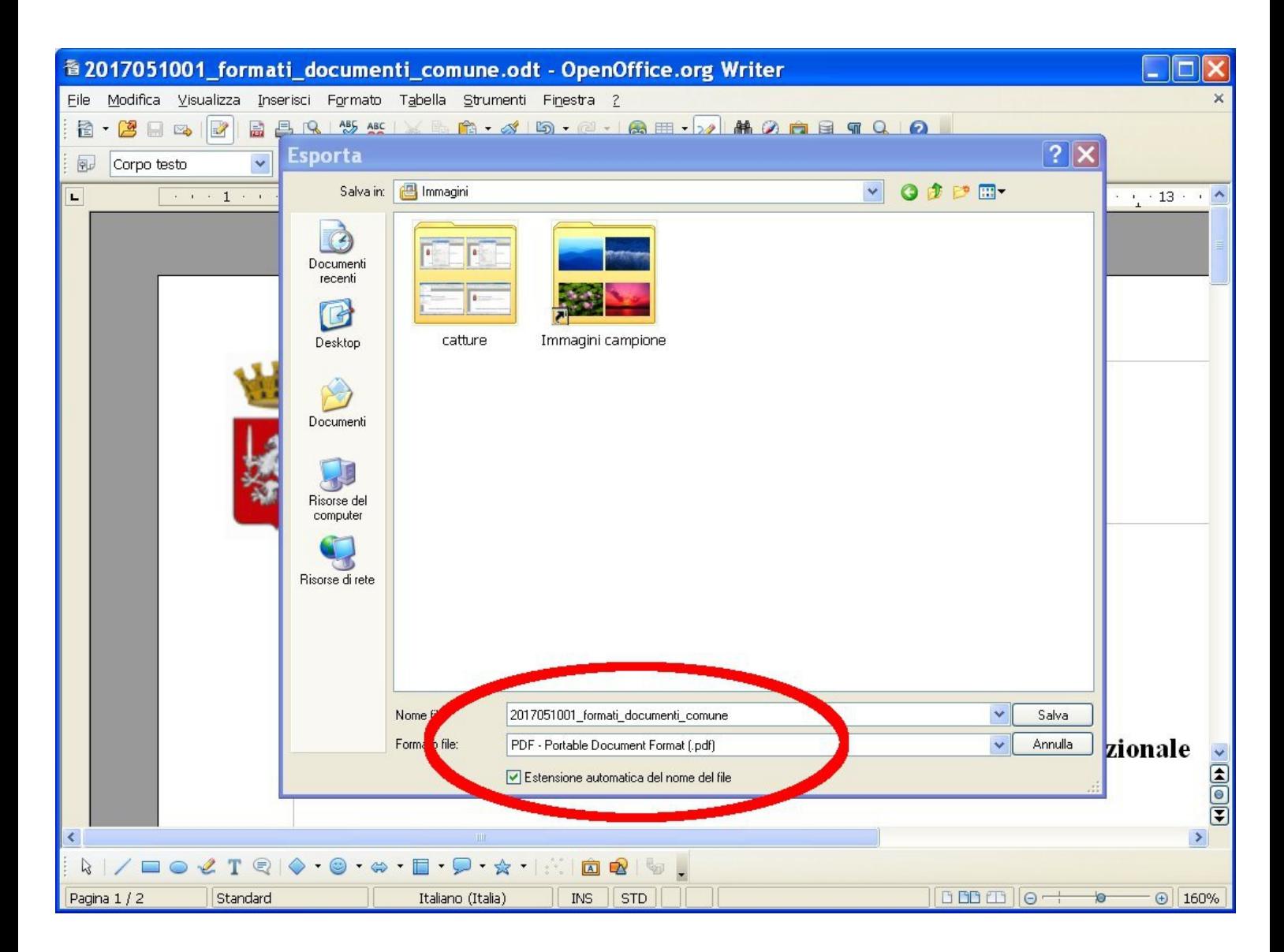

Il file così salvato ha estensione .pdf come gli altri

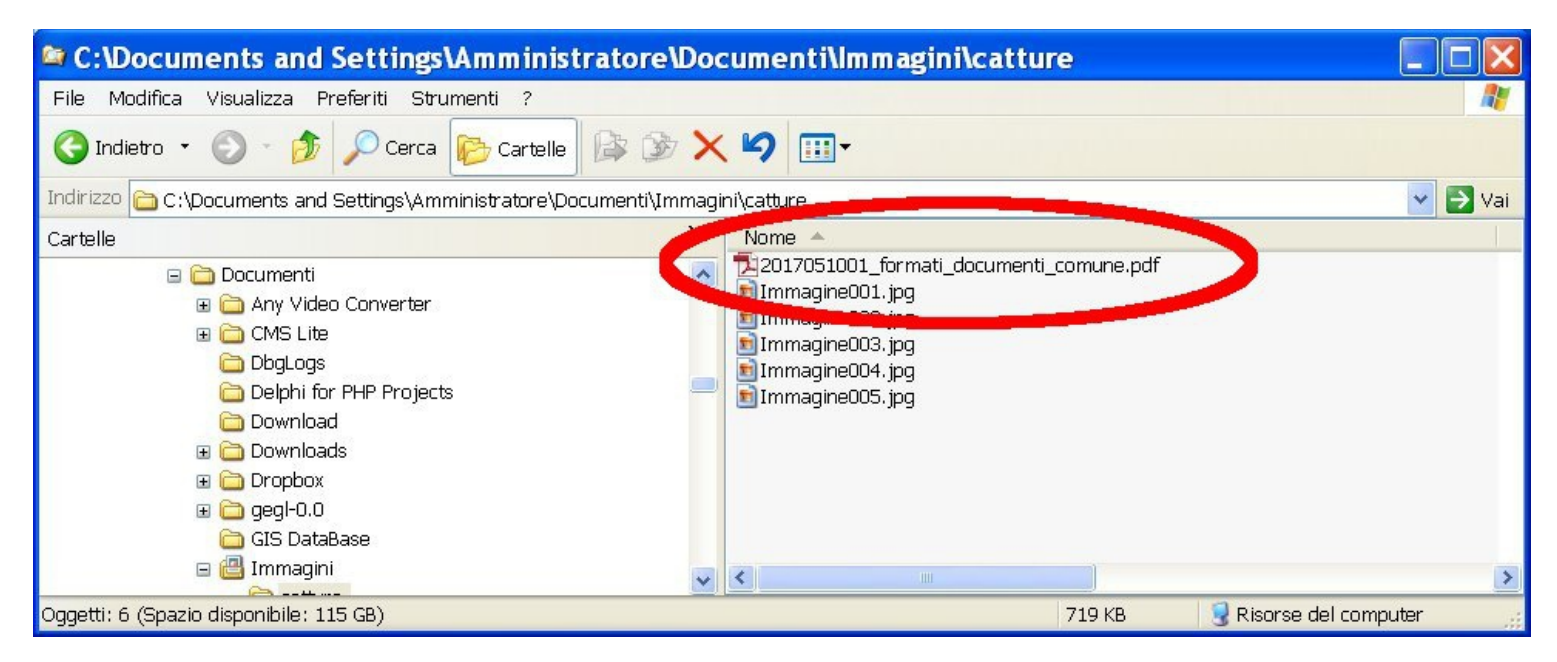

ma se il file viene aperto, appare la seguente indicazione che il file è in formato PDF/A:

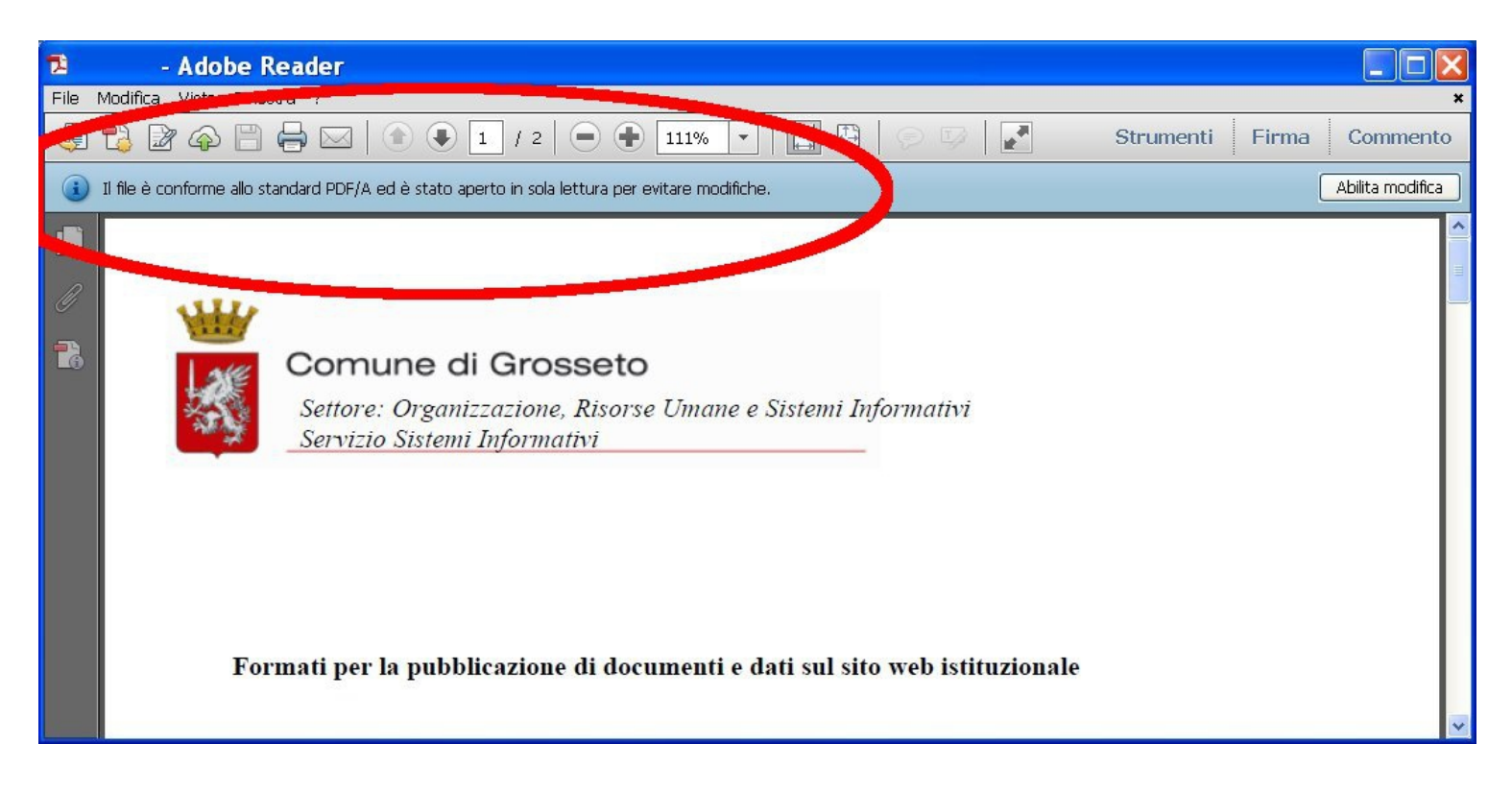

Una volta selezionata l'opzione PDF/A come visto sopra, ogni salvataggio in PDF avverrà in PDF/A, anche quando si usa il pulsante PDF presente nella barra dei pulsanti.